## レコーディングした動画を再生する方法

2021.3.18 作成

○録画していたミーティングが終了すると、録画データは指定のフォルダに保存されます。

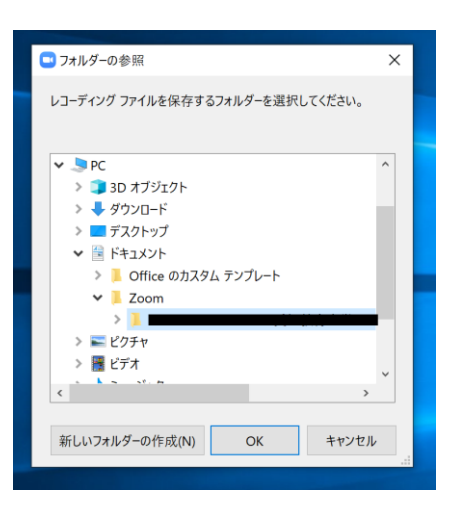

※デフォルトの状態だと、ドキュメント>zoom>日付・時間・ホスト名等のフォルダ内に 保存されます。

○「zoom\_0.mp4」というファイルが録画データです。

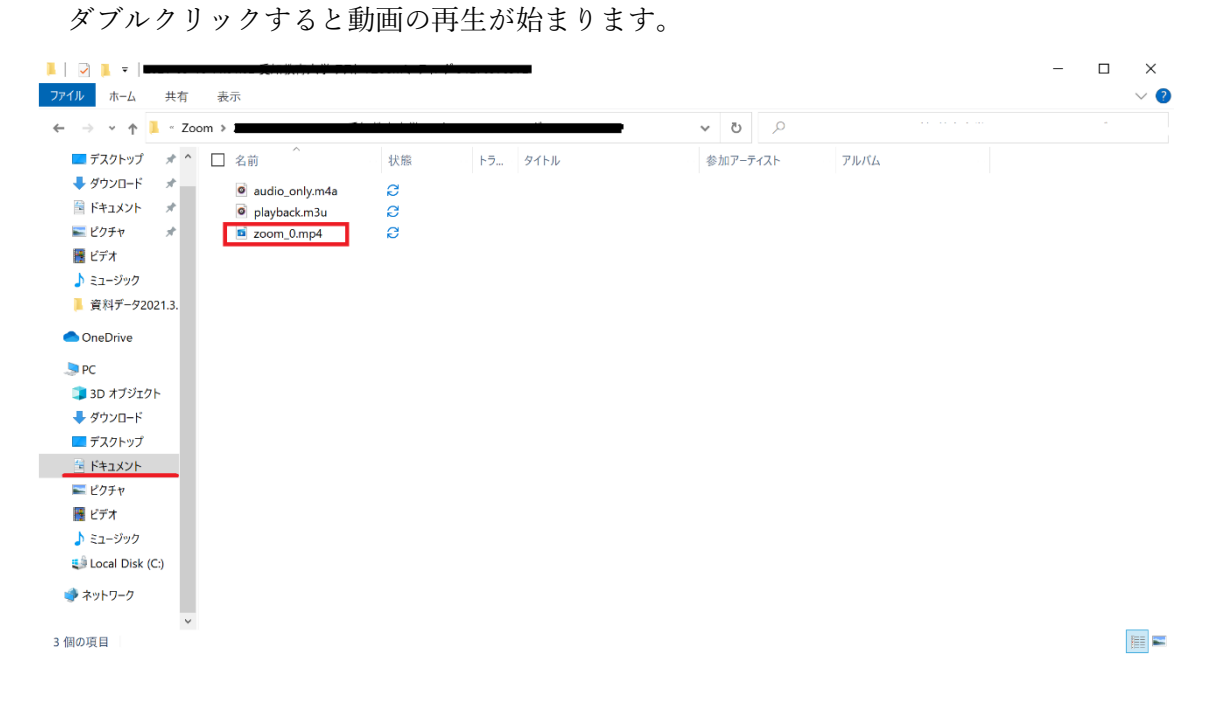

<録画データの保存先を変更したい場合> ○ミーティング中に設定画面を開きます。

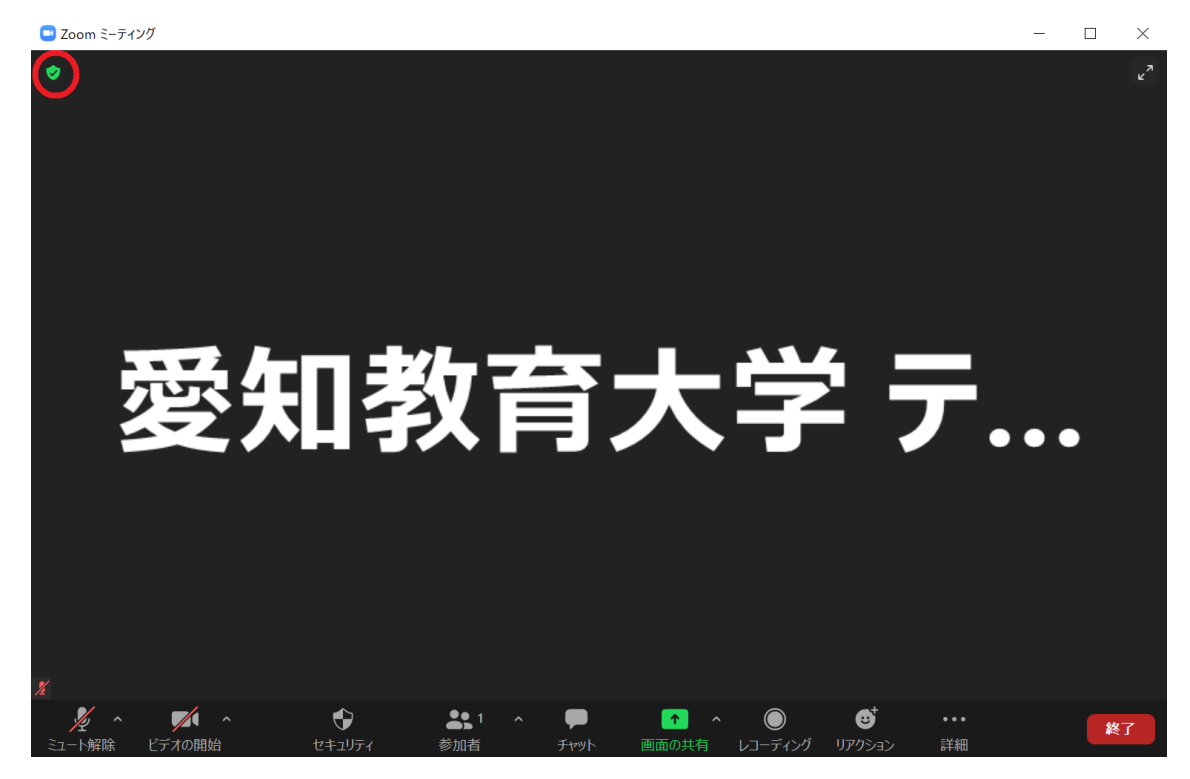

○歯車のマークをクリックします。

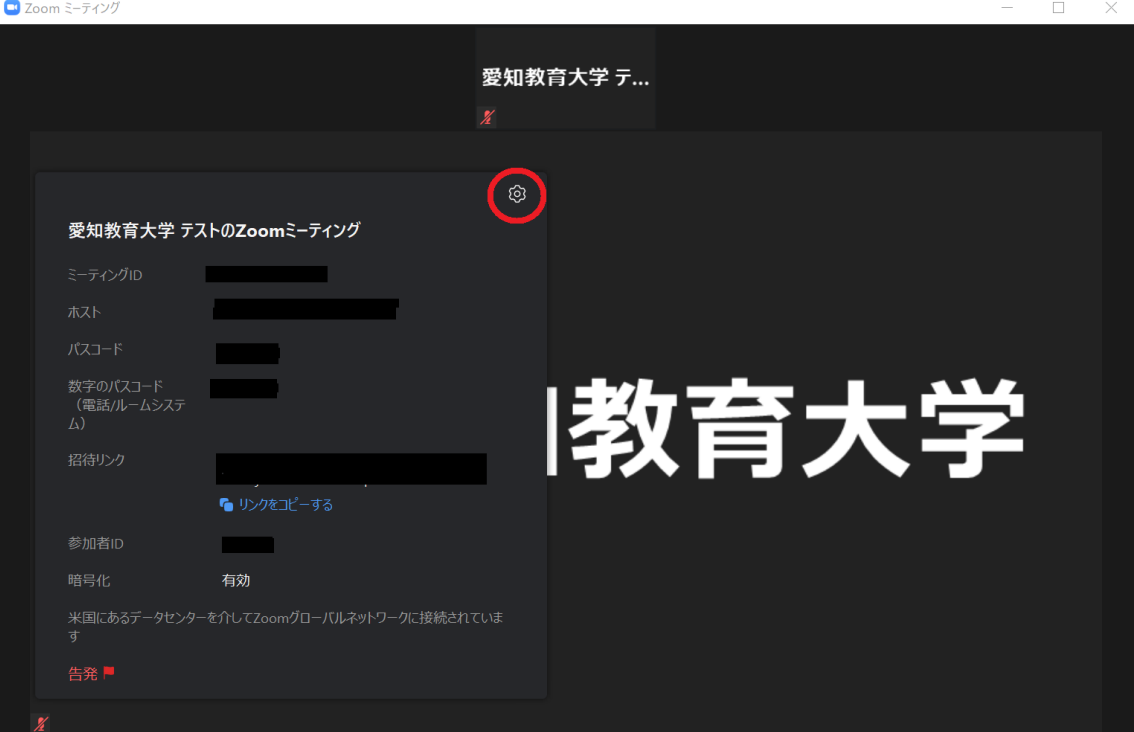

○メニューから「レコーディング」をクリックすると、動画の保存場所の変更ができます。

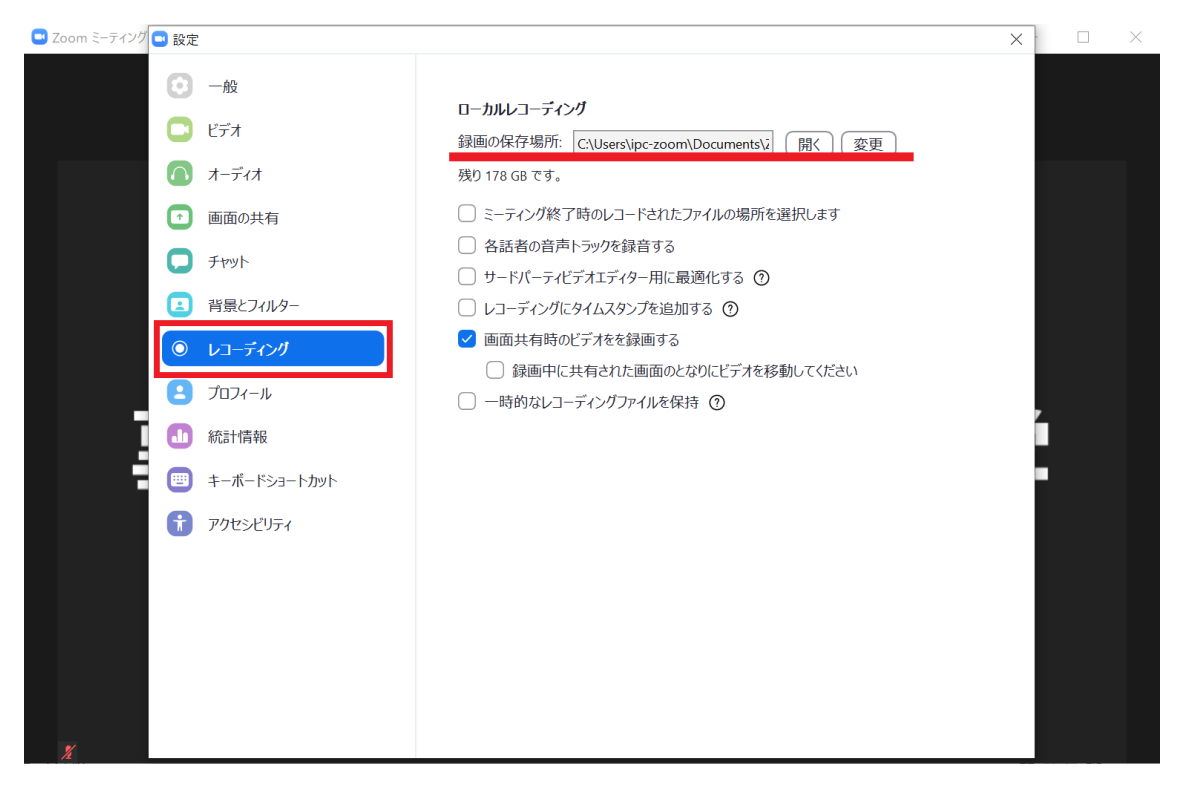

※アカウントを持っている場合は、ミーティング中でなくともサインインすることで 管理メニューから同じ画面を開くことができます。

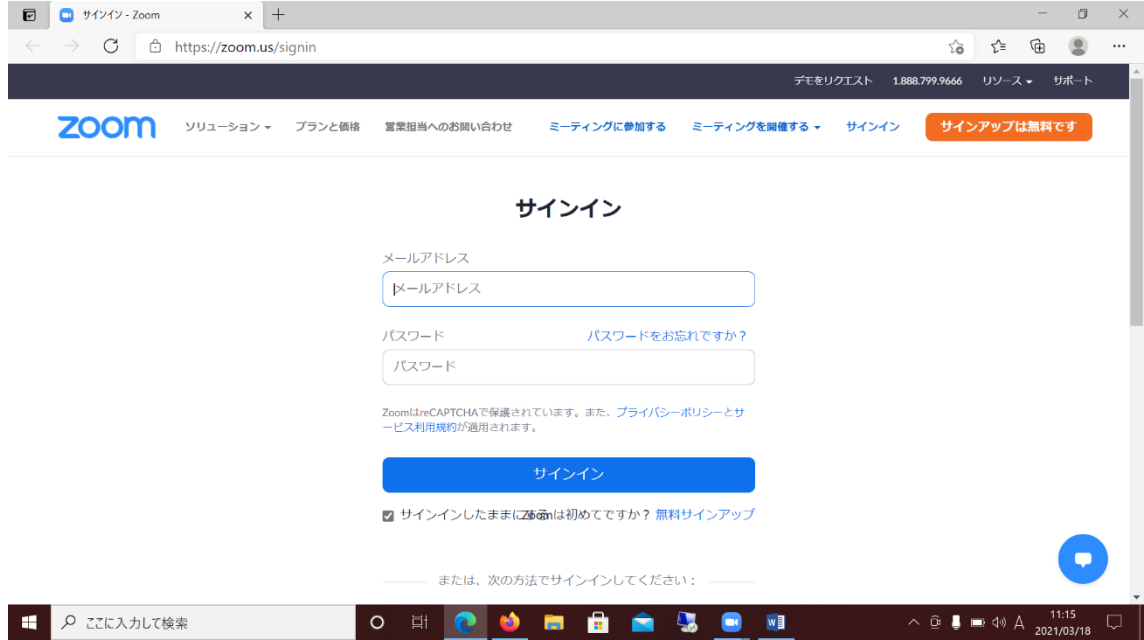